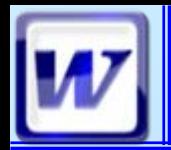

- $\blacksquare$  **Révision Word N°1**
- $\blacksquare$  Les tableaux
	- **O**Création
	- **O**Gestion
	- **Bordures**

**Transformer un texte en tableau** 

Les insertions

Notes, commentaires  $\blacksquare$  Images **<sup>■</sup>Objets <sup>■</sup>Lien hypertexte** 

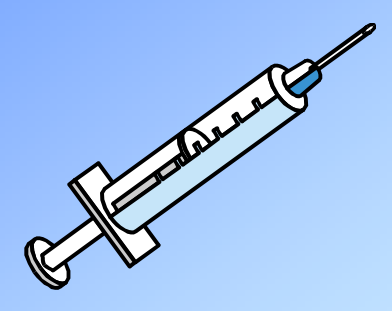

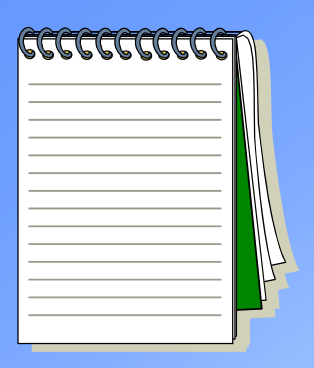

CoFAT/EEM/DE/BMSI

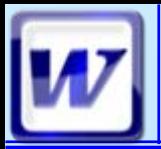

# **Création d'un tableau**

#### COFAT/EEM/DE/BMSI

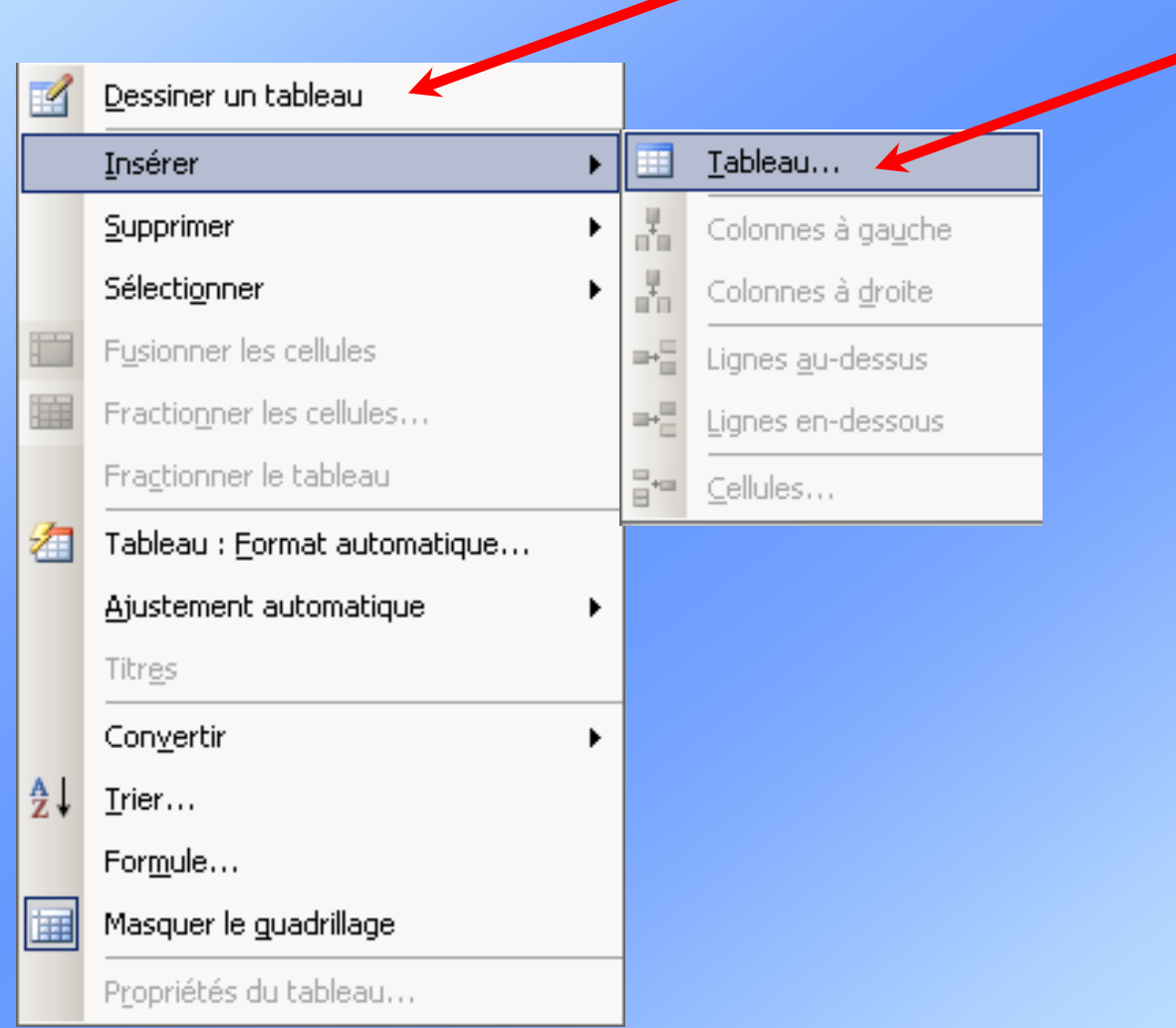

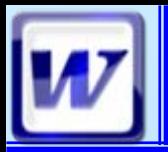

### Indiquez le nombre de colonnes et de lignes

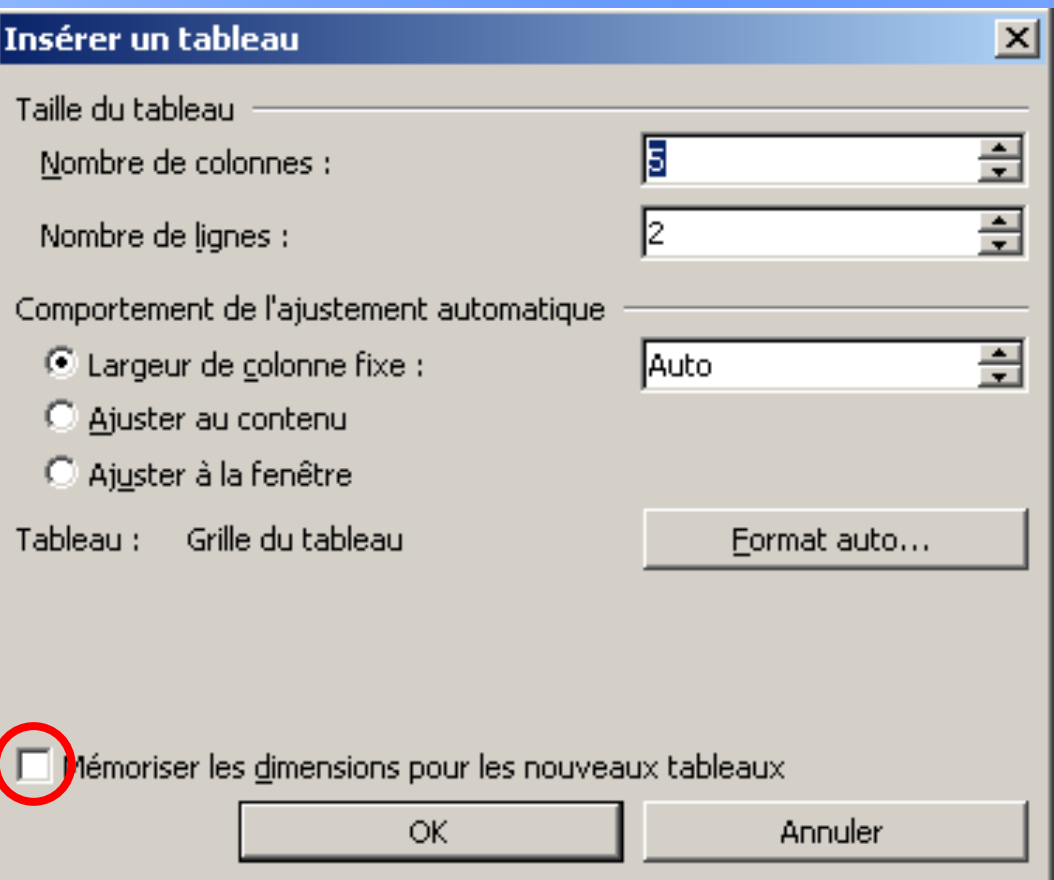

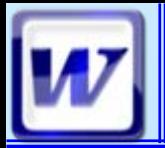

### **Toutes les actions Toutes les actions possibles sur le possibles sur le tableau cr tableau créé**

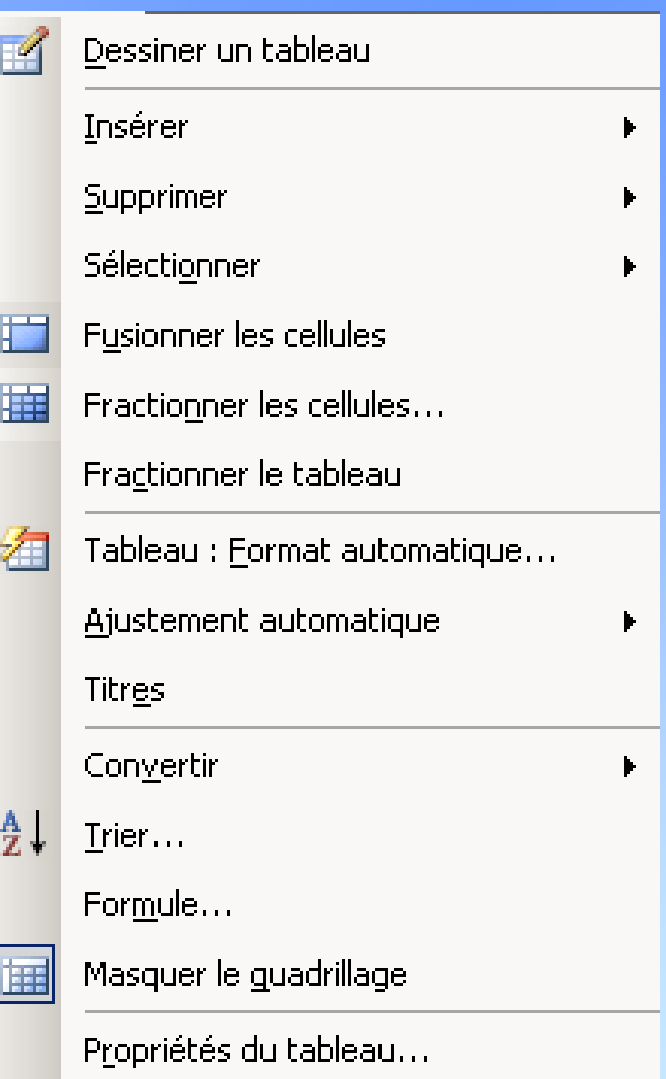

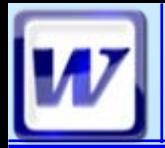

- Insérer une ligne, une colonne
- Supprimer une ligne, une colonne
- **Fractionner une cellule**
- Fusionner des cellules
- **<u></u>** Les sélections
- **E Réglage des lignes ou colonnes**
- Taille des cellules
- **Fractionner un tableau**

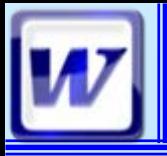

# **Bordures d'un tableau**  $\bullet$  **CoFAT/EEM/DE/BMS**

#### Menu Format / Bordures et trames  $\blacksquare$

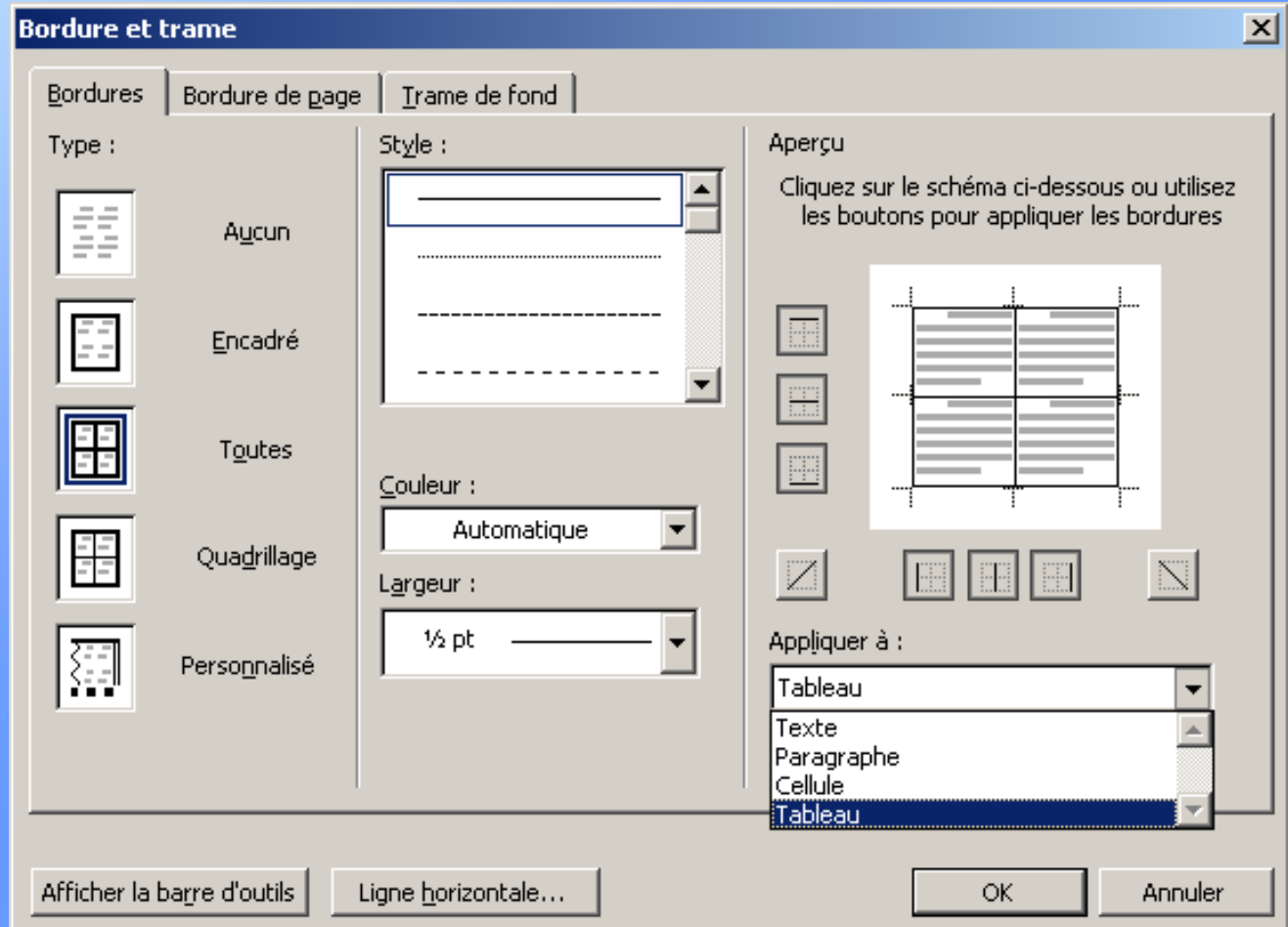

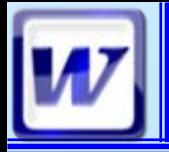

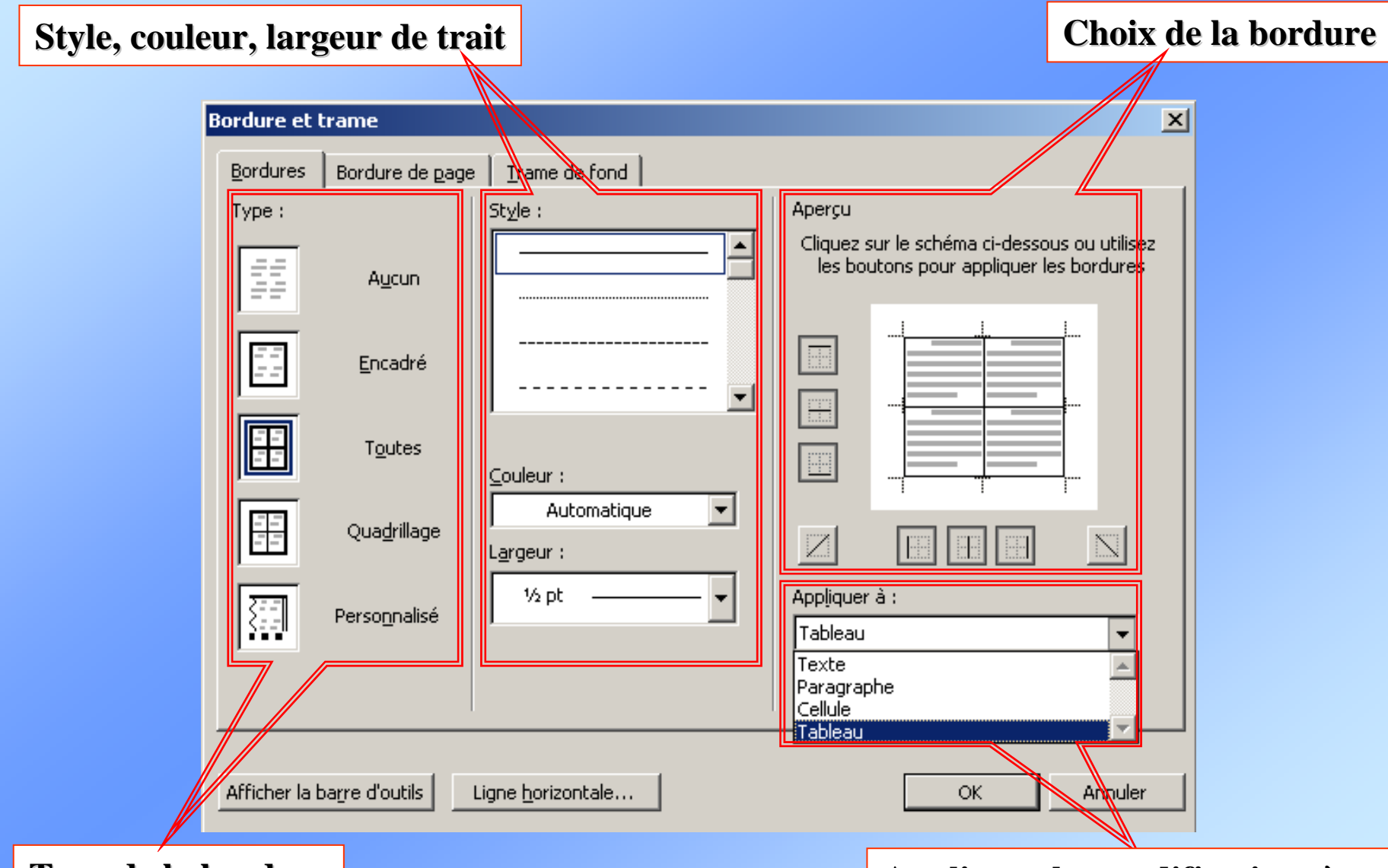

**Type de la bordure Appliquer les modifications à… Appliquer les modifications à…** 

# **Création: la barre d'outils le COFAT/EEM/DE/BMS**

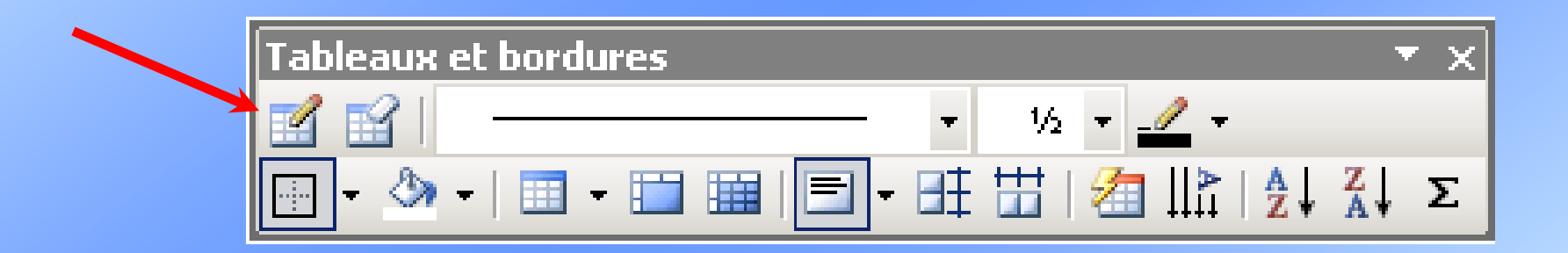

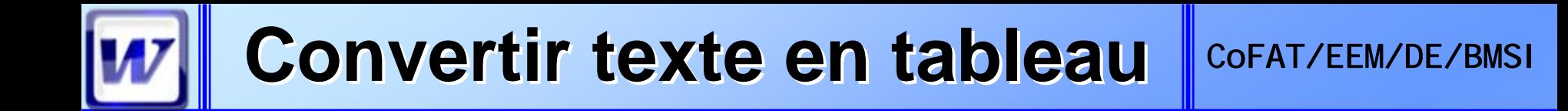

### **Taper le texte en ins Taper le texte en ins érant**   ${\bf u}$ m «  ${\bf SEPARRATEUR}$  » **entre les mots qui feront des entêtes de colonne entre les mots qui feront des entêtes de colonne**

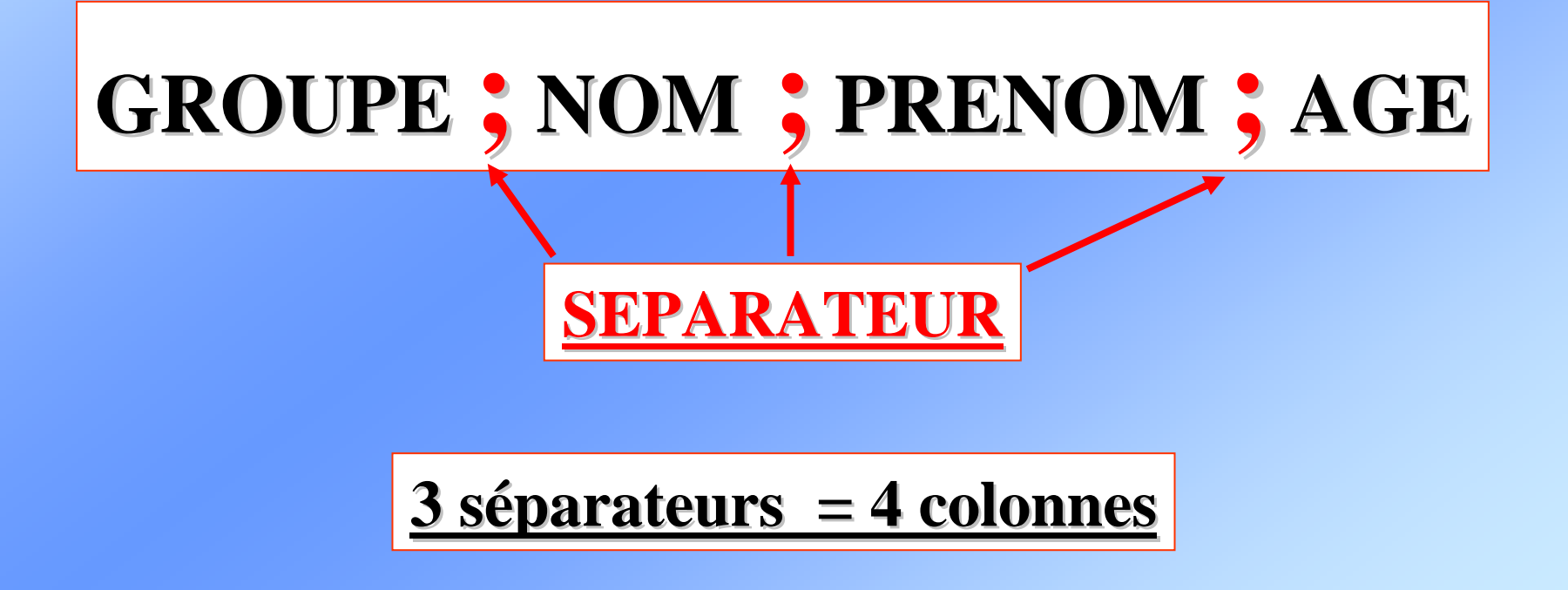

## $\blacksquare$  Sélectionner le texte Menu Tableau / Convertir / Texte en tableau

Nombre de colonnes **et de lignes et de lignes déterminéautomatiquement automatiquement par rapport par rapport au texte s au texte sélectionn lectionné**

**Indiquer le séparateur choisi**

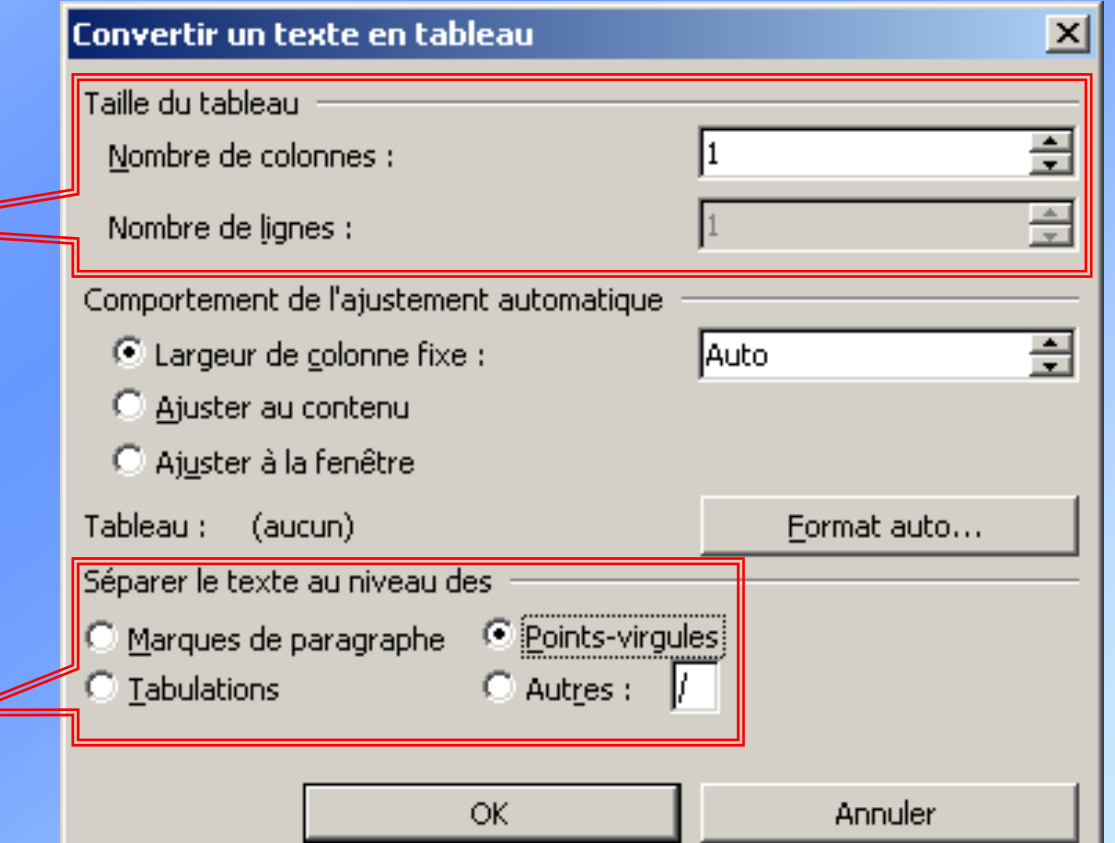

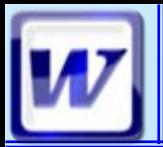

# **Menu Insertion**

#### COFAT/EEM/DE/BMSI

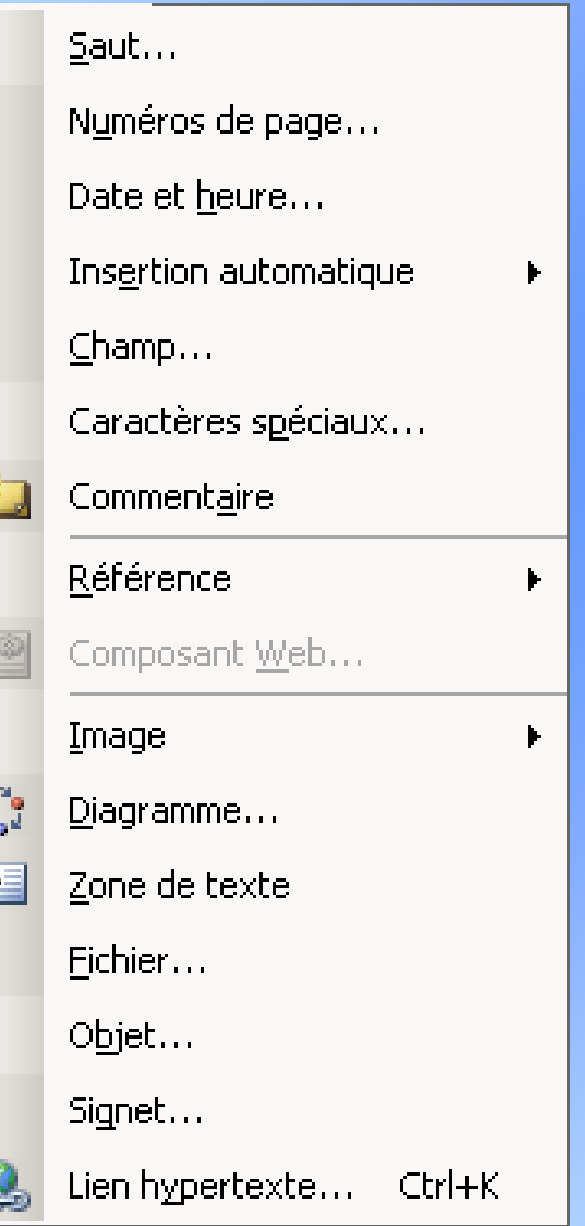

 $\frac{a}{t}$ 

è

**Ist** 

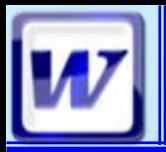

# **Menu Insertion**

#### COFAT/EEM/DE/BMSI

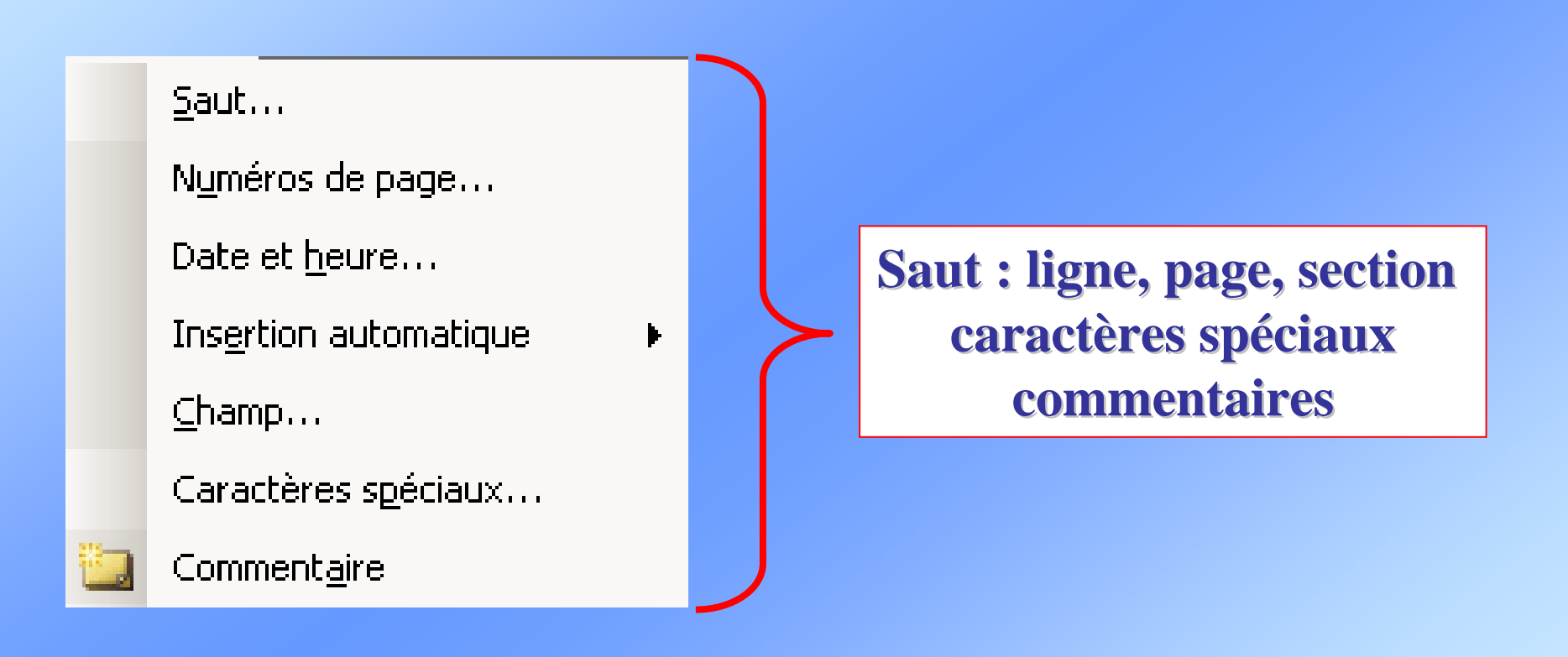

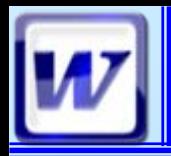

### Menu Insertion/Saut

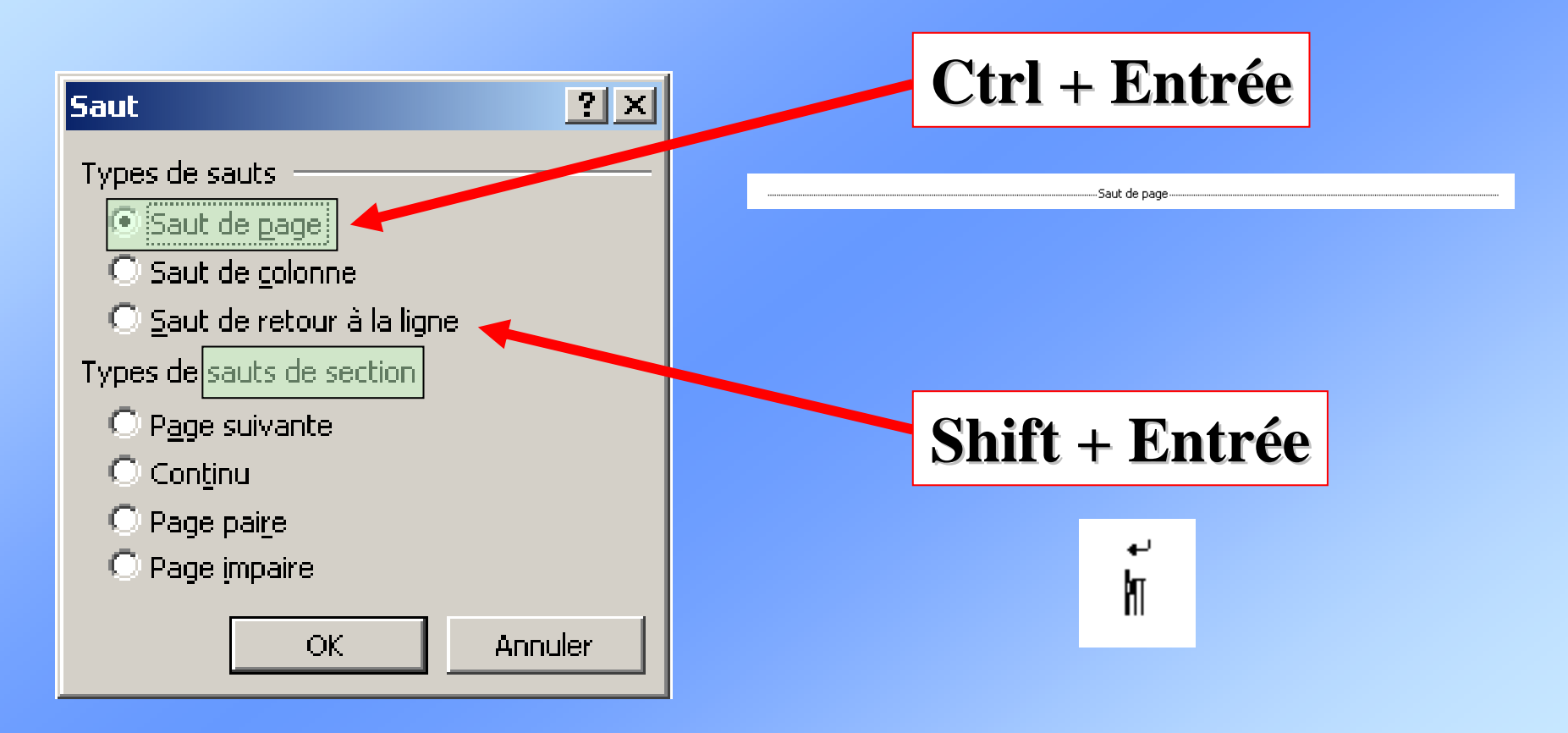

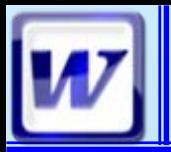

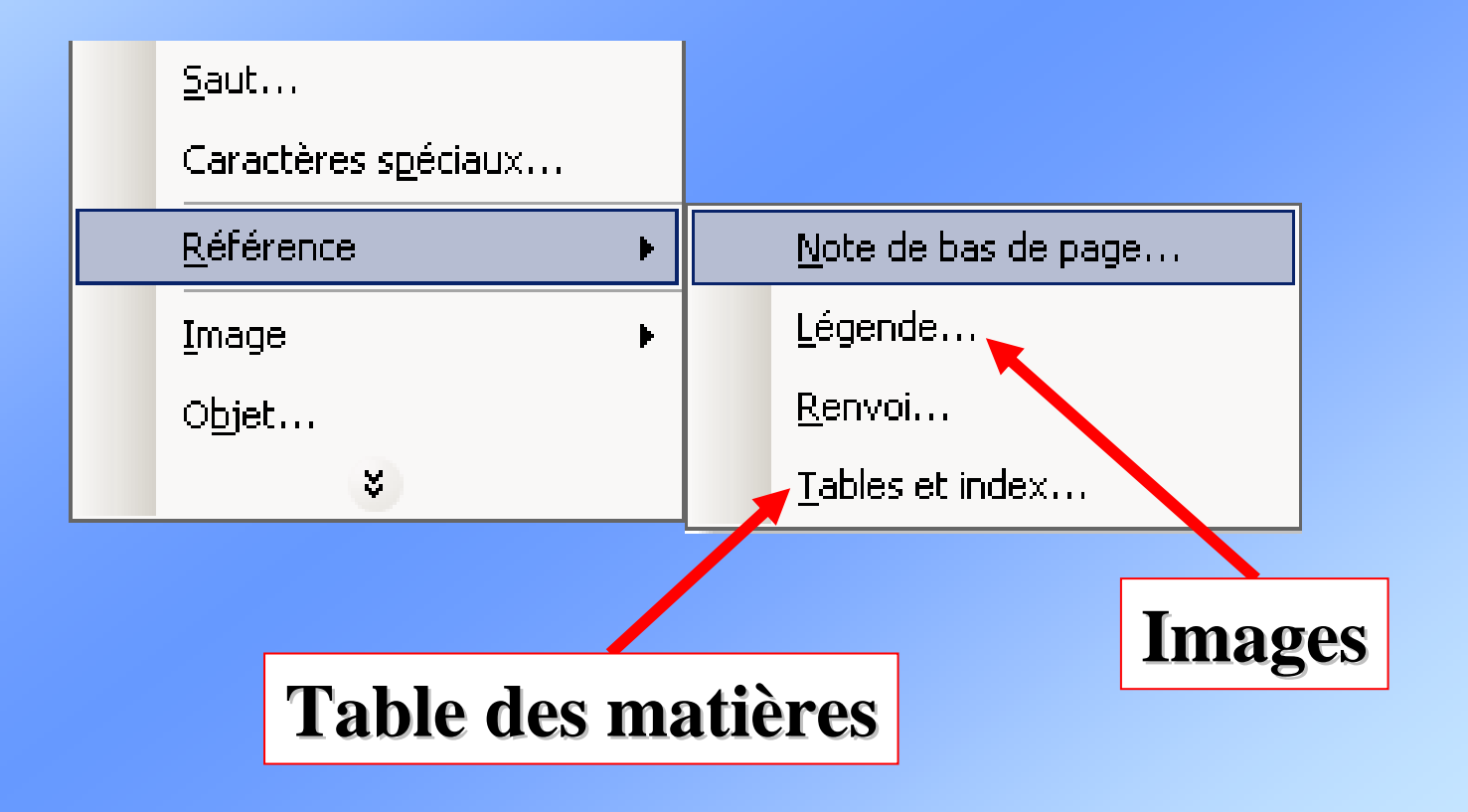

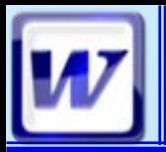

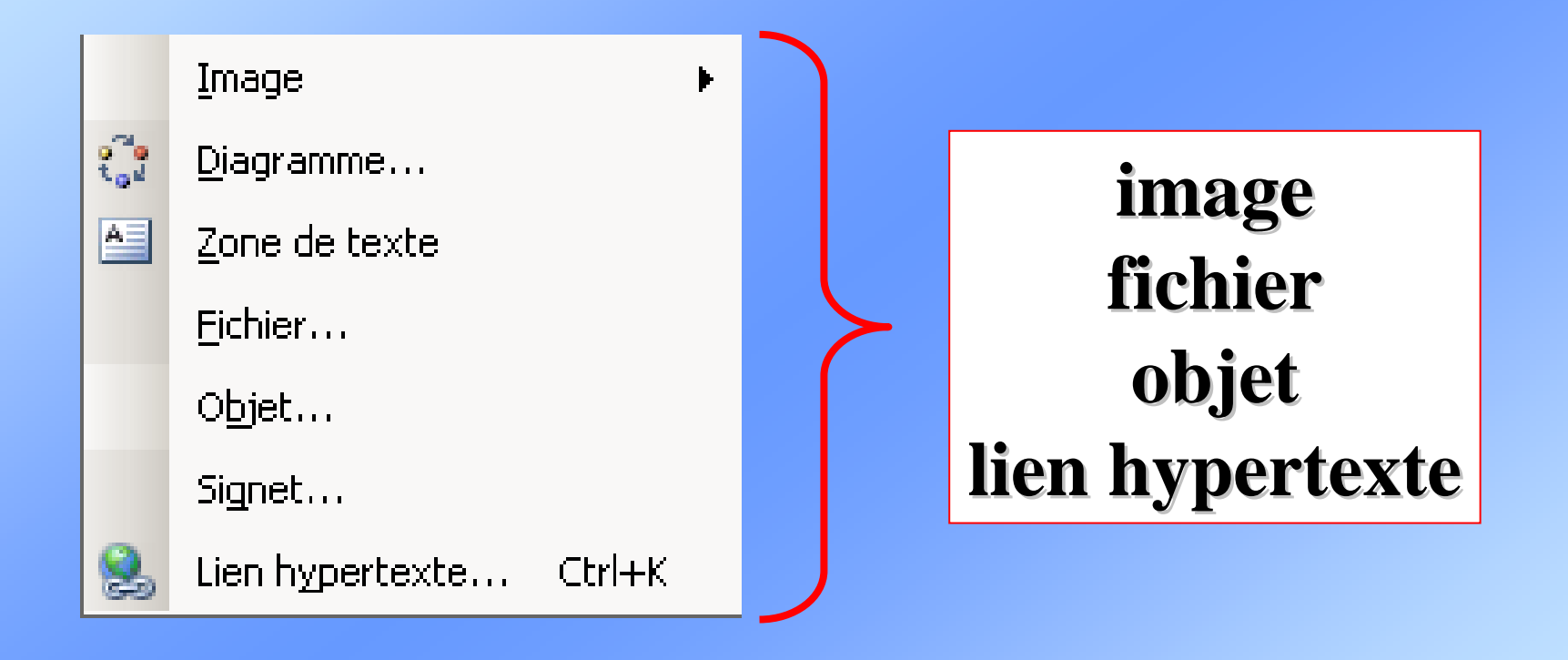

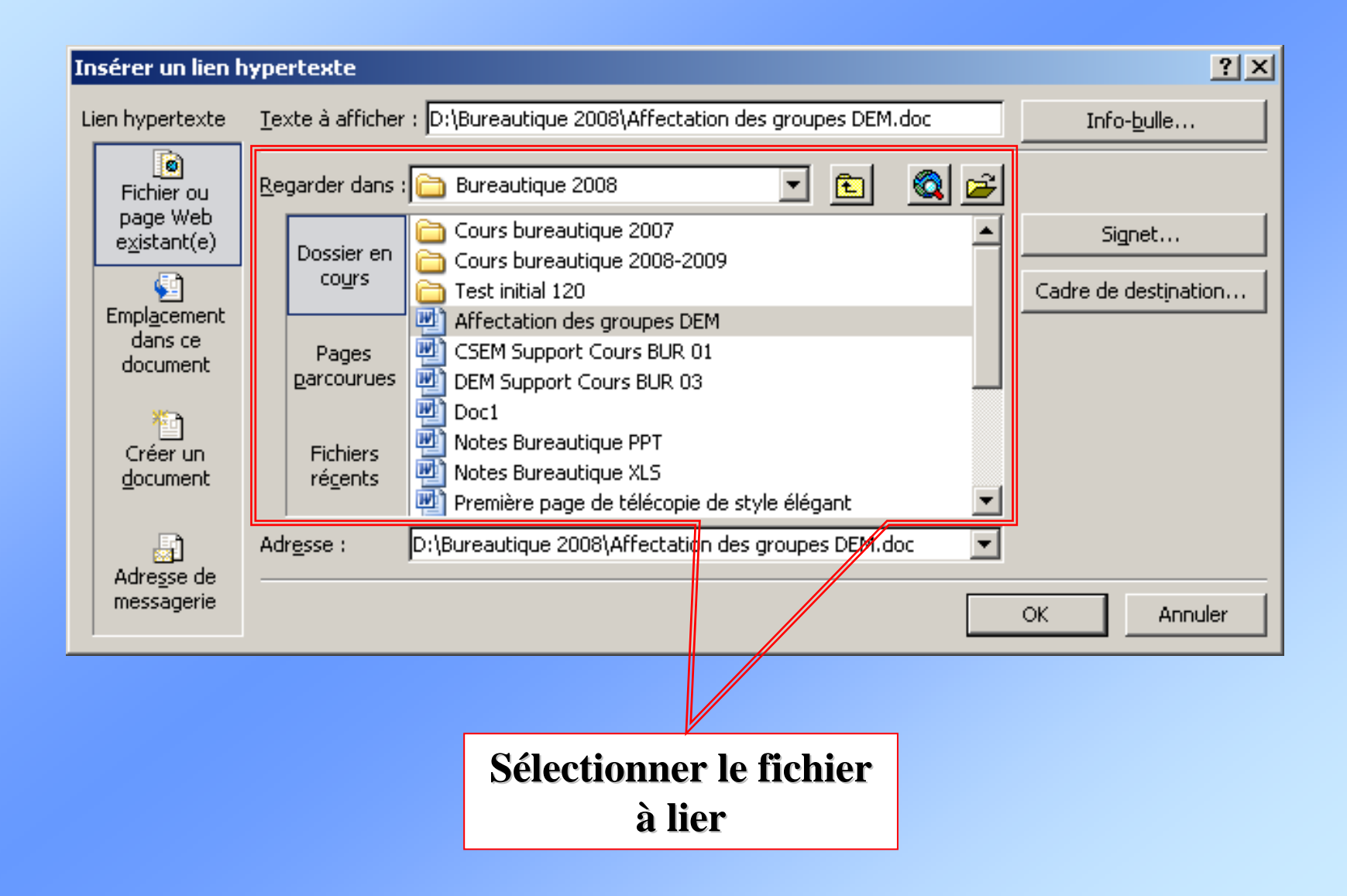